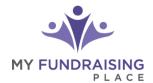

#### **GROUP LEADER: ONLINE STORE INSTRUCTIONS**

#### **Step 1: Activate Your Online Store**

Click the secure link that was emailed to you from your fundraising representative. You will be routed to the My Fundraising Place website, then click to **ENABLE ONLINE STORE** 

# Step 2: Add Your Sellers - 3 Options

Choose the option that works best for you.

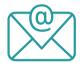

Email Sellers
Self-Registration Link

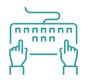

Manually Enter Sellers

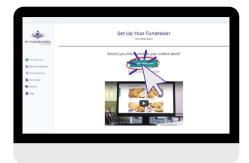

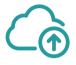

Upload Seller List

#### Step 3: Kick Off Your Sale

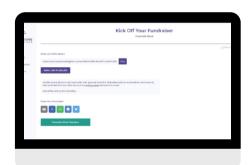

Click EMAIL LINK TO SELLERS to direct sellers to their personal store

Promote your Groups Page online using the share buttons. This will allow customers to select the participant to support.

## **Step 4: Track Your Progress**

PROCEED TO ORDER TABULATOR to track online orders in real-time.

You can also enter paper order forms to be combined with online orders.

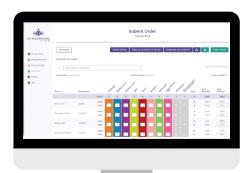

## **Step 5: Complete Your Sale**

SUBMIT ORDER

for processing. Each seller's order will be sorted for delivery.

#### **EMAIL SELLER REPORT TO SELLERS**

One click will email each seller contact information to arrange delivery to their supporters.